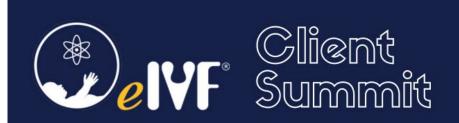

## **Agenda**

| Topic                                                               | Description                                                                                                    |                                                                                           |
|---------------------------------------------------------------------|----------------------------------------------------------------------------------------------------|-------------------------------------------------------------------------------------------|
| Navigating eIVF's Future:<br>Technology and Product<br>Vision       | Explore eIVF's evolution and to                                                                                                    | future strategies and their impact on your practice                                       |
| Insights into the Latest eIVF<br>Release: An Overview of eIVF<br>V6 | Discover eIVF V6: New features, insights, and real-world testimonials from practices effectively utilizing the latest eIVF release                                                                                  |                                                                                           |
| A Guide to the Top 10<br>Essential Queries                          | <ul> <li>Learn key insights with our w<br/>enhancing efficiency and mar</li> </ul>                                                                                                    | alkthrough of the top 10 eIVF queries, crucial for nagement in practice                   |
| Empowering Your Practice with Fertility Vision                      | <ul> <li>Deep Dive into eIVF's Fertility Vision: Comprehensive overview of data-analytics<br/>dashboards for Clinical, Embryology, Operations, and Billing, with best practices from<br/>eIVF practices.</li> </ul> |                                                                                           |
| Discover the Latest eIVF Innovations                                | <ul> <li>Uncover the newest eIVF inno<br/>advanced features and impro</li> </ul>                                                                                                    | ovations, enhancing fertility practice management with ved user experiences               |
| System Setup                                                        | Review of error messages or issue setup                                                                                                    | es that may occur as a result of an improper system                                       |
|                                                                     | Review of error messages or issue                                                                                                    | Meeting Room, NYLO Hilton Las Colinas es that may occur as a result of an improper system |
| Schedule Functions                                                  | <ul><li>Billing Alert Balance</li><li>Patient Payment Screen</li><li>Patient Demographics Collections</li></ul>                                                                                                    |                                                                                           |
| Practice Management –<br>Encounter Screen                           | <ul><li>Post &amp; claim</li><li>Split an encounter</li></ul>                                                                                                    | Charge to                                                                                 |
| Practice Management –<br>Claim Processing                           | <ul><li>Correct encounter &amp; resubmit</li><li>Add new Insurance &amp; resubmit</li></ul>                                                                                                    |                                                                                           |
| Practice Management – EOB<br>Entry Screen                           | <ul><li>EOB screen overview</li><li>Retraction Workflow</li></ul>                                                                                                    | <ul><li>Insurance payments</li><li>Unapplied payments</li></ul>                           |
| Billing Reports                                                     | <ul><li>Statements</li><li>Data analysis</li></ul>                                                                                                    | Billing report                                                                            |
| Quote Function                                                      | Quote overview                                                                                                    |                                                                                           |
| Billing FAQs                                                        | <ul> <li>Review of frequently asked questions, as well as addressing any billing issues that<br/>continuously arise</li> </ul>                                                                                      |                                                                                           |
| eIVF Billing Best Practices                                         | ·                                                                                                    | ces with insights and strategies to effectively utilize the                               |

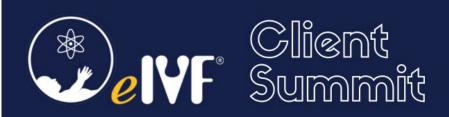

## **Clinical Sessions**

Tuesday, April 30 from 9 am to 5 pm • Royal Meeting Room, NYLO Hilton Las Colinas

| Topic                                  | Description                                                                                                    |                                                                                                    |
|----------------------------------------|----------------------------------------------------------------------------------------------------|----------------------------------------------------------------------------------------------------|
|                                        | All Users                                                                                                    | MD's/Nurses/Lab                                                                                                    |
| User Home Functions                    | <ul> <li>Schedule Overview Phone Call messages</li> <li>Clinical Tasks Set Reminders</li> <li>Manage Patient Alerts</li> <li>Web Correspondence</li> </ul>                                         | <ul> <li>Global Review Screen</li> <li>Flowsheet Flowsheet List</li> <li>PGD List Review Screen</li> <li>Cycle Approval</li> </ul> |
| Cycle Management 101                   | Learn how to effectively manage the entire                                                                                                    | re cycle process through eIVF                                                                                                    |
| Managing New Providers                 | <ul> <li>Review of the processes when launching a<br/>the critical steps for a successful provider</li> </ul>                                                                                      | a new provider offering valuable insights into on-boarding                                                                         |
| eIVF Clinical Best Practices           | Roundtable discussions focusing on sharir<br>utilizing eIVF tools in the clinical areas to one                                                                                                    | ng best practices of how clinics are effectively optimize their workflows                                                          |
| Flowsheet Setup – Flowsheet<br>Layouts | <ul> <li>Cycle Types/Protocol names</li> <li>Create a new template</li> <li>Copy Flowsheet Layout templates</li> <li>Treatment Event shortcuts setup</li> <li>Define Protocol Calendars</li> </ul> |                                                                                                    |
| Patient Portal                         | <ul><li>Patient Portal Overview</li><li>Web Correspondence</li></ul>                                                                                                    | <ul><li>e-Signatures signing for Consents</li><li>eIVF Web Group Tasks</li></ul>                                                   |
|                                        | Documents                                                                                                    | Consent Forms                                                                                                    |
| Patient Documents                      | <ul> <li>Document formatting</li> <li>Bookmarks</li> <li>Legacy Tools</li> <li>Document Categories</li> <li>Edit Existing Documents</li> </ul>                                                     | <ul><li>eSignature Consent forms</li><li>Consent workflows</li></ul>                                                               |
| Prescribing with eRX                   | Review processes on how to ePrescribe utilizing eIVF's eRX                                                                                                    |                                                                                                    |

## **Embryology Sessions**

Tuesday, April 30 from 9 am to 5 pm ● Metro Meeting Room, NYLO Hilton Las Colinas

| Topic                              | De                                                                                                    | escription                                                                                                    |
|------------------------------------|----------------------------------------------------------------------------------------------------|----------------------------------------------------------------------------------------------------|
| Embryology and Andrology<br>Set-Up | <ul> <li>Add new Andrology test process</li> <li>Add new test to the panel</li> <li>Add new Thaw procedure</li> </ul>                                                         | <ul> <li>Add new Catheter</li> <li>Add new Scientist</li> <li>Add new MD</li> <li>Add new Media</li> <li>Add new Tank</li> </ul>                        |
| Andrology Overview                 | <ul> <li>Semen analysis</li> <li>Enter SA result</li> <li>Create report and task</li> <li>Create report and task</li> <li>Thaw sperm sample for IVF/ICSI/IUI cycle</li> </ul> | <ul> <li>Sperm Cryopreservation</li> <li>Enter Cryopreservation result</li> <li>Enter Cryo Storage data</li> <li>Workflow IUI (Fresh sample)</li> </ul> |

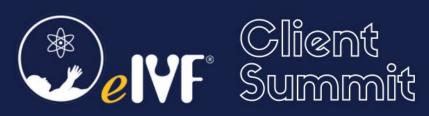

| Embryology Workflow<br>Overview                                                                                          | Fresh cycle workflow     Enter data on the Gamete sheet     Enter Cryo data generated from Fresh cy     Update Cryo storage location Mixed cycle workflow     Update Lab note     Thaw egg/embryo on the fresh gamete s Thaw cycle workflow     Create new Thaw sheet     Add embryo to existing Thaw sheet     Enter Cryo data generated from Thaw cy     Update Cryo storage location RIVF / DIVF: Donor egg recipient workflow     Update gamete sheet on Donor gamete s     Manually create and update gamete sheet | heet<br>cle<br>sheet                                                                                                    |
|----------------------------------------------------------------------------------------------------|----------------------------------------------------------------------------------------------------|----------------------------------------------------------------------------------------------------|
| Embryology Reports and Bookmark Options                                                                                  | An overview of available reports and book                                                                                                    | kmarks                                                                                                    |
| Cryopreservation Workflow                                                                                                | <ul> <li>Ship in</li> <li>Create Ship in Egg/embryo receive from other facility</li> <li>Dispositioning status</li> <li>Discarded</li> <li>Donated to research</li> <li>Transfer to other facility</li> <li>Transfer to patient</li> <li>Transfer to Bank</li> </ul>                                                                                                    | <ul> <li>Workflow</li> <li>Transfer egg/embryo from Known donor to recipients</li> <li>Transfer egg/embryo from Anonymous donor to recipients</li> <li>Storage</li> <li>Bank</li> <li>Patient</li> <li>Storage Billing</li> </ul> |
| Embryology and Andrology<br>Query Engine and Review of<br>Embryology Dashboards<br>Available Through Fertility<br>Vision | <ul> <li>Embryology Query</li> <li>Lab benchmark query</li> <li>KPI for ART Lab</li> <li>Cryo inventory Queries</li> </ul>                                                                                                    | <ul> <li>Storage Bill Queries</li> <li>Sperm Cryo inventory query (storage tank mgt)</li> <li>Andrology services (Practice Statistics)</li> </ul>                                                                                 |
| Embryology Enhancement eIVF Embryology Best Practices                                                                    | <ul> <li>Discussions regarding the top enhancements you'd like to see in a future release of eIVF</li> <li>Roundtable discussions focusing on sharing best practices of how clinics are effectively utilizing eIVF's lab functionalities to enhance their workflows</li> </ul>                                                                                                    |                                                                                                    |

## Wednesday, May 1 from 9 am to 1 pm • Uptown Ballroom, NYLO Hilton Las Colinas

| Topic                       | Description                                                                                               |
|-----------------------------|----------------------------------------------------------------------------------------------------|
| Maximizing Practice Growth  | <ul> <li>Learn more about our expanding suite of offerings with innovative partners</li> </ul>            |
| through eIVF Interfaces and | Discover how these strategic partnerships can provide an easier and more streamlined                      |
| Partnerships                | workflow for your practice                                                                                |
| eIVF Unlocked: Discover the | <ul> <li>Uncover essential tools and features every practice needs for enhanced efficiency and</li> </ul> |
| Top Tools Every Practice    | patient care                                                                                              |
| Should Use                  | patient care                                                                                              |
| Fast Track to Resolution    | Review eIVF's multiple support resources available to users and discover tips for                         |
| rast track to Resolution    | ensuring faster response times from our Support team                                                      |

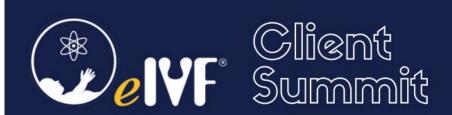

| Topic                                                              | Description                                                                                                    |
|--------------------------------------------------------------------|----------------------------------------------------------------------------------------------------|
| SART Preparedness:<br>Readiness and Resources                      | <ul> <li>Unleashing eIVF's Full Potential: Review of SART Updates plus resources you should be<br/>utilizing to optimize your clinic's workflow - SART Readiness Assessment and the On-Site<br/>Health Checks</li> </ul> |
| Resource-Ready IT Expectations for Optimal eIVF Clinic Performance | Ensuring Proper IT Resources for Optimal eIVF Performance in Your Clinic                                                                                                    |